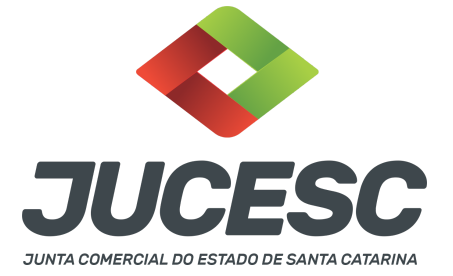

# **ASSEMBLEIA GERAL ORDINÁRIA REGISTRO DA CERTIDÃO DA ATA DE PRESTAÇÃO DE CONTAS DOS ÓRGÃOS DE ADMINISTRAÇÃO, ELEIÇÃO DOS COMPONENTES DOS ÓRGÃOS DE ADMINISTRAÇÃO E DEMAIS ASSUNTOS CONFORME A NECESSIDADE**

⚠️Este passo a passo encontra-se atualizado de acordo com as normativas do DREI e sistemas utilizados pela JUCESC até a data de **14/10/2022**. Havendo alterações, será atualizado conforme a necessidade. **Portanto, utilize este passo a passo para a elaboração e protocolo do processo.**

Observe este passo a passo quando for necessário registrar a ata de assembleia geral ordinária com ordem do dia sobre:

I - prestação de contas dos órgãos de administração acompanhada de parecer do Conselho Fiscal, compreendendo:

a) relatório da gestão;

b) balanço;

c) demonstrativo das sobras apuradas ou das perdas decorrentes da insuficiência das contribuições para cobertura das despesas da sociedade e o parecer do Conselho Fiscal.

II - destinação das sobras apuradas ou rateio das perdas decorrentes da insuficiência das contribuições para cobertura das despesas da sociedade, deduzindo-se, no primeiro caso as parcelas para os Fundos Obrigatórios;

III - eleição dos componentes dos órgãos de administração, do Conselho Fiscal e de outros, quando for o caso.

### **PASSO A PASSO:**

**Passo 1** - No site da JUCESC seguir o seguinte caminho: menu SERVIÇOS e submenu **requerimento universal**, faça o login através do GOV.BR.

**Passo 2 -** Quando necessário, solicite o Documento Básico de Entrada do CNPJ (DBE) no **coletor nacional /REDESIM.** Na tela de principais serviços do requerimento universal, clique em **"solicitação CNPJ (DBE)".**

**Atenção!** O DBE deve ser solicitado quando houver eleição de membro do conselho de administração/diretoria.

**Atenção!** Em regra, o órgão de administração da cooperativa é composto apenas pelo conselho de administração que possui também um "status" de diretoria. Portanto, os cooperados apesar de definirem

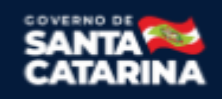

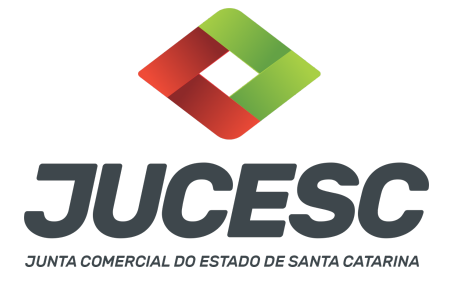

no estatuto social que a sociedade terá um conselho de administração com funções deliberativas e executivas, denominam os seus membros como diretores. Todavia, nada impede que a cooperativa crie e defina no estatuto social outros órgãos, como, por exemplo, de diretoria executiva. Logo, nesse caso, a cooperativa seria composta pelos órgãos conselho de administração e diretoria, como órgãos separados, sendo competência do conselho de administração a eleição da diretoria.

**Atenção!** Nos procedimentos da JUCESC, o DBE deve ser solicitado quando houver eleição de novo diretor-presidente da cooperativa (Conselho de administração/diretoria), ou seja, novo diretor-presidente que ainda não consta no QSA (Quadro de Sócios e Administradores) da Receita Federal do Brasil - RFB na condição de presidente ou diretor.

**Atenção!** Independentemente da nomenclatura do único órgão de administração da cooperativa, ou seja, conselho de administração ou diretoria, no DBE/CNPJ os membros deverão ser qualificados como diretor e/ou presidente. Quando a cooperativa tiver órgãos separados de administração - conselho de administração e diretoria - o DBE/CNPJ deve ser solicitado apenas quando se tratar de eleição/reeleição de diretoria.

**Passo 3 -** Solicite na tela de principais serviços do requerimento universal o processo desejado. Clique em **requerimento eletrônico** - novo requerimento - **ATAS DE SOCIEDADE, EXCETO ATA DE AGE DE EXTINÇÃO DE MATRIZ.**

**Passo 4** - Preencha o **Requerimento eletrônico de ATAS DE SOCIEDADE, EXCETO ATA DE AGE DE EXTINÇÃO DE MATRIZ.** Informe os dados da sociedade, selecione o ato e evento(s) necessário(s), informe o DBE quando necessário e preencha o **Requerimento eletrônico (RE).**

**Atenção!** Caso se trate apenas de solicitação do registro da ata com deliberação sobre a prestação de contas dos órgãos de administração, o caminho é o mesmo informado acima, todavia não terá a solicitação do DBE. **Atenção!** Caso se trate de solicitação do registro de ata com deliberação sobre a eleição/reeleição do único órgão de administração (conselheiros/diretores), deve ser selecionado o ato (ata de assembleia geral ordinária) e os eventos ata de assembleia geral ordinária e alteração de quadro de sócios e administradores (QSA)/Eleição ou Reeleição. Havendo eleição de novo diretor-presidente, deve ser solicitado DBE e ser informado no requerimento eletrônico o código de acesso do DBE. Caso se trate de reeleição de diretor-presidente, mas com menção de novos conselheiros/diretores no QSA do DBE/CNPJ para atualização do QSA na RFB, deve ser informado o código de acesso do DBE/CNPJ. Todavia, caso se trate de reeleição de diretor-presidente, mas com eleição de novos conselheiros/diretores que não serão mencionados no QSA da RFB, não haverá solicitação de DBE/CNPJ e o sistema permitirá o avanço sem a informação do código de acesso do DBE.

**Passo 5 -** Elabore o ato necessário para o arquivamento. O ato deve ser anexado na aba **INSTRUMENTO CONTRATUAL** do assinador digital web através de arquivo único de PDF.

**Atenção!** Leia a instrução normativa do DREI nº 81, de 2020 e anexo VI - manual de Cooperativa.

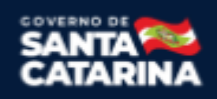

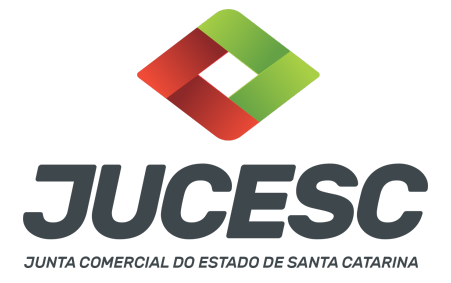

**Passo 6** - Faça o pagamento do dare gerado pelo requerimento eletrônico na aba **"documentos gerados". Atenção!** Para consultar o valor, acesse no site da JUCESC o menu **"serviços - tabelas jucesc - tabela de preços dos serviços pertinentes ao registro"**.

# Passo 7 - Na tela do assinador digital web, anexe os documentos nas abas, quando necessário, visualize e **assine os documentos.**

Depois de assinado, o processo deverá ser enviado digitalmente à JUCESC com os seguintes documentos:

- A) Capa do processo;
- B) Ato certidão da ata de assembleia geral ordinária;
- C) Declaração de veracidade, quando for o caso;
- D) Documentos auxiliares (procuração, por exemplo), quando for o caso.

## **ATENÇÃO**

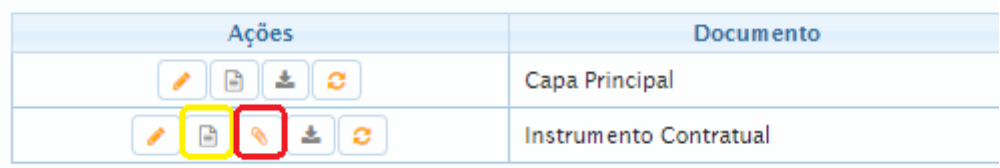

→ Clique no ícone destacado em **AMARELO** para **visualizar** o documento anexado em arquivo PDF na aba instrumento contratual **ANTES** de assinar a aba e enviar o processo para a JUCESC. Faça o mesmo procedimento para a capa do processo, documentos auxiliares e declaração de veracidade, quando necessários. **OBSERVE** se as informações e os documentos estão corretos.

→ Clique no ícone destacado em **VERMELHO** na aba INSTRUMENTO CONTRATUAL para anexar ou alterar o arquivo em PDF do ato a ser arquivado. Havendo erro no ato já anexado, clique no ícone destacado e anexe o arquivo em PDF do ato correto. Faça o mesmo procedimento para a aba documentos auxiliares, quando necessário.

### **COMO ASSINAR O ARQUIVO ANEXADO OU DOCUMENTO GERADO PELO SISTEMA?**

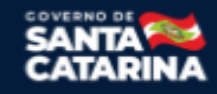

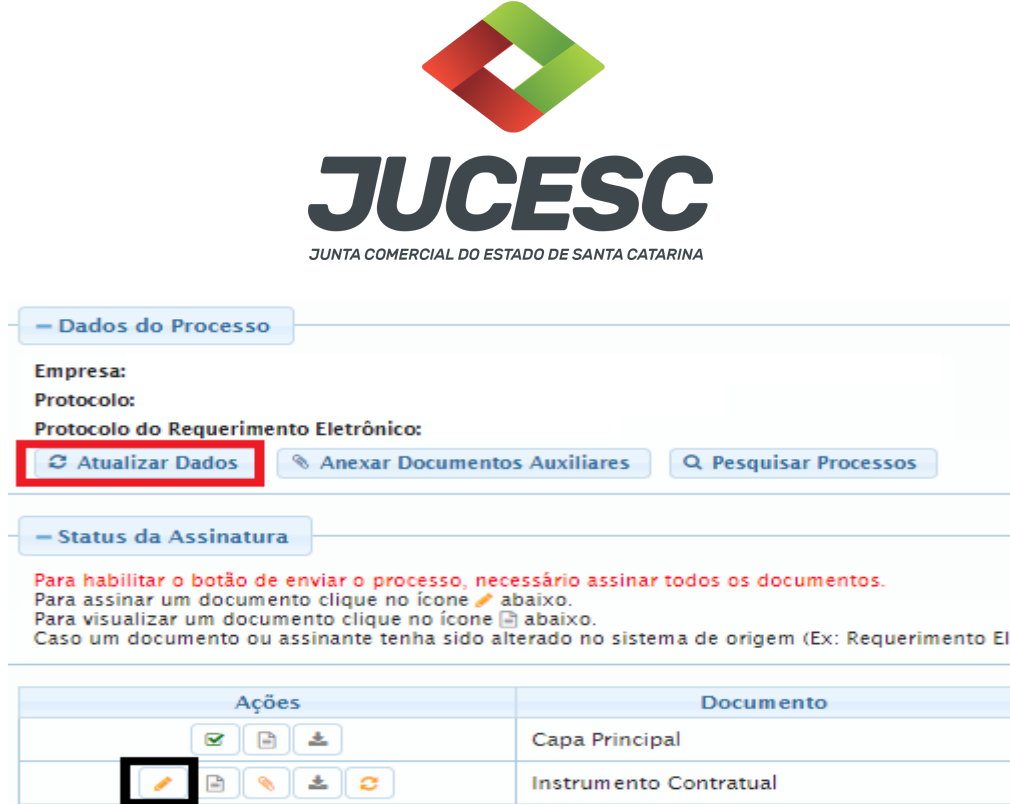

→ Clique no lápis de cor laranja, conforme ícone destacado em **PRETO**, e assine o documento conforme solicitação de assinatura feita pelo sistema. Após concluída todas as assinaturas necessárias, clique no ícone destacado em **VERMELHO**.

**Atenção!** Sendo anexado na aba instrumento contratual arquivo em PDF único contendo ato assinado a caneta ou em outro portal de assinaturas eletrônicas fora do portal da JUCESC, a aba instrumento contratual será assinada eletronicamente pelo requerente do processo através do GOV.BR ou certificado digital diretamente no assinador digital web da JUCESC, no qual deverá também assinar a declaração de veracidade e demais abas, conforme a necessidade.

### **→ Registro do processo:**

### ● **Capa do processo gerada automaticamente:**

○ Código do ato e evento 006/006 - Ata de assembleia geral ordinária. **Atenção!** Havendo eleição ou reeleição de conselheiros/diretores, deverá constar o código do evento 219 - eleição de diretores - na capa do processo. Para isso, deve ser observado e realizado o procedimento informado no passo 4.

### ● **Anexar na aba instrumento contratual:**

- Certidão da ata de assembleia geral de ordinária assinada pelos signatários presidente ou secretário da assembleia ou administradores.
- **● Anexar em documentos auxiliares:**
	- Documento de identificação dos conselheiros de administração/diretores eleitos, quando necessário;
	- Comprovação das convocações da assembleia, salvo se constar na certidão da ata essas formalidades de convocação;
	- **○** Procuração, quando necessário.

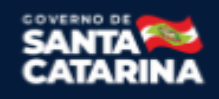

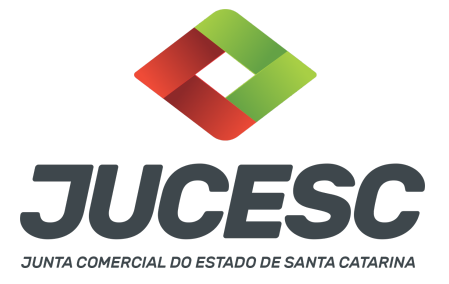

### ● **Declaração de veracidade**:

○ Declaração de veracidade dos documentos anexados em documentos auxiliares e/ou quando os atos anexados no campo instrumento contratual forem assinados a caneta ou em outro portal de assinatura fora do portal assinador digital web da JUCESC.

#### **Passo 8 - Protocole o processo na JUCESC.**

Realizada as etapas anteriores, o processo deverá ser enviado para a JUCESC, através do ícone **"Enviar processo com documentos assinados"**. Clique no ícone para protocolar o processo, conforme imagem abaixo.

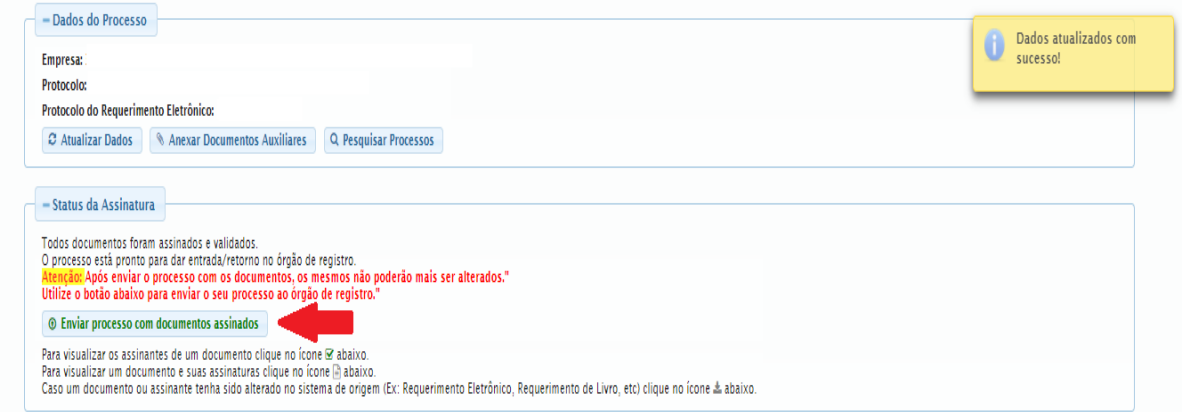

**Passo 9 -** Acompanhe o andamento do seu processo clicando no site da JUCESC no menu **"serviços consultar processo".**

### **Passo 10 - Recebimento do processo deferido e autenticado pela JUCESC.**

Sendo o processo deferido e autenticado pela JUCESC, o(s) ato(s) anexado(s) na aba INSTRUMENTO CONTRATUAL do assinador digital web serão enviados para o e-mail indicado na parte inicial do requerimento eletrônico do processo solicitado, ou seja, na aba **"Dados da Pessoa Jurídica",** conforme imagem abaixo.

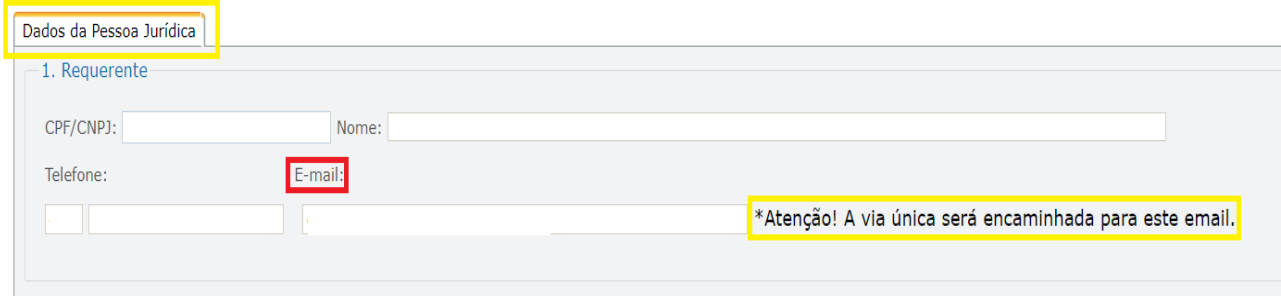

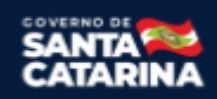

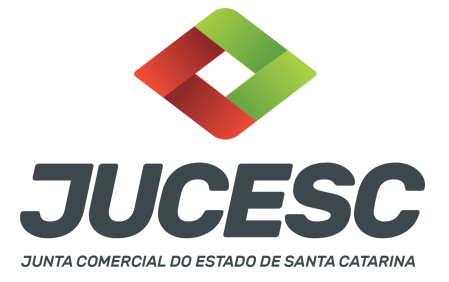

#### **Passo 11 - Processo em exigência.**

Caso o processo entre em exigência, deverá ser realizada a correção **necessária**. Se o erro do processo for no preenchimento do requerimento eletrônico, atualize as informações necessárias. Caso seja necessário corrigir o código do ato e/ou evento da capa do processo, inicie a correção pelo requerimento eletrônico, selecionando o ato e/ou evento correto. Após isso, na tela do assinador digital web, **primeiramente**, clique em **"Habilitar alteração"** e depois no ícone demonstrado abaixo para corrigir a capa do processo.

**Atenção!** Caso tenha que alterar dados do processo no requerimento eletrônico, siga até a tela de principais serviços do requerimento universal, clique em requerimento eletrônico e **"ATUALIZAR REQUERIMENTO"**. Portanto, **NÃO** cancele o requerimento que já tenha efetuado o pagamento da guia dare.

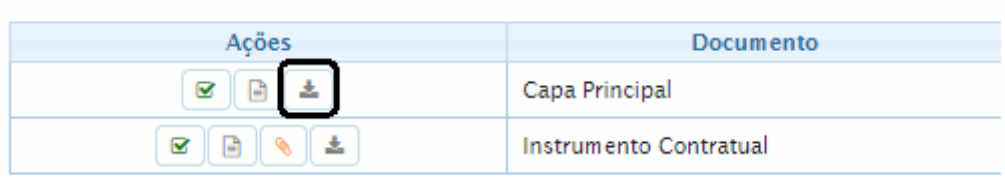

**Atenção!** Para corrigir a capa do processo, clique no ícone destacado em **PRETO** para recarregar o documento do sistema. Logo, a capa do processo será atualizada conforme o código do ato e/ou evento selecionado no requerimento eletrônico. Esse mesmo procedimento deve ser adotado quando for necessário informar outro representante responsável pela assinatura da capa do processo. Logo, primeiro corrija no requerimento eletrônico (aba conclusão e geração de documentos), depois clique em **"Habilitar alteração"** e no ícone acima em destaque no assinador digital web.

**Atenção!** Havendo erro de conselheiro/diretor informado no DBE/CNPJ e na certidão da ata, por exemplo, primeiro solicite novo pedido de DBE/CNPJ. No requerimento eletrônico informe o novo protocolo do DBE/CNPJ. Por fim, clique em **"Habilitar alteração"** e depois anexe o arquivo em PDF do documento particular (ato que será registrado) na aba INSTRUMENTO CONTRATUAL.

**Atenção!** Independentemente do tipo de exigência, após a correção necessária do processo, **RETORNE** o processo na tela do assinador digital web clicando em **"retornar processo com documentos exigência"**, conforme destacado na imagem abaixo. **Atenção** para o prazo de cumprimento da exigência conforme será detalhado em seguida após a imagem.

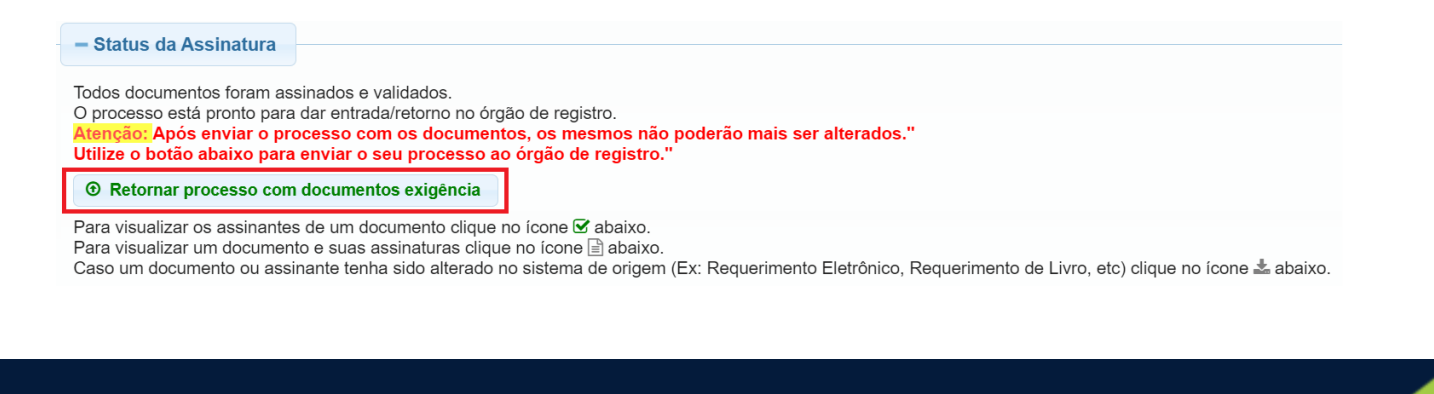

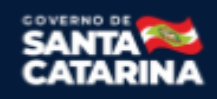

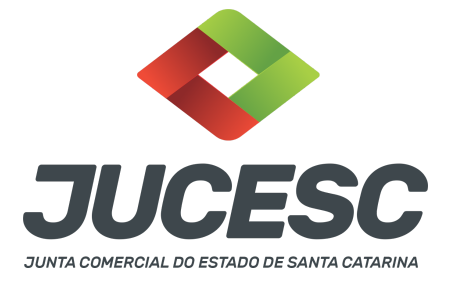

**Atenção!** De acordo com o art. 40, §§2º e 3º, da Lei 8.934, de 1994, as exigências formuladas pela junta comercial **deverão ser cumpridas em até 30 (trinta) dias**, contados da data da ciência pelo interessado ou da publicação do despacho. [...] **não devolvido no prazo previsto no parágrafo anterior**, será considerado como **novo pedido** de arquivamento, sujeito ao pagamento dos preços dos serviços correspondentes. **Atenção!** Passado o prazo de 30 dias contados do despacho do processo em exigência, será necessário realizar o pagamento de uma **nova taxa**. Pode ser utilizado o mesmo requerimento eletrônico, no entanto será considerado um novo pedido de arquivamento. Por isso, na tela do requerimento eletrônico **documentos gerados**, visualize e faça o pagamento da nova taxa antes de clicar no ícone **"retornar processo com documentos exigência".**

## **OBSERVAÇÕES IMPORTANTES**

### **1 - DOS ATOS APRESENTADOS PARA ARQUIVAMENTO**

**Certidão da ata:** Para fins de registro deve ser apresentada a certidão da ata.

Os fatos e as deliberações realizadas na assembleia geral ordinária serão lavrados em livro próprio, onde será assinada pelos cooperados presentes por quantos bastem à validade das deliberações. Do livro, será extraído a certidão da ata com a indicação que é cópia fiel do livro e folhas em que a ata foi lavrada e uma declaração informando quantos cooperados estiveram presentes e que suas assinaturas constam no Livro de Presenças dos Associados nas Assembleias Gerais, devendo ser assinada pelo presidente ou secretário da assembleia ou administradores, facultada a assinatura dos demais associados presentes, caso desejem assinar.

**Atenção!** Caso seja apresentada a ata da assembleia e não a certidão da ata, os cooperados deverão assinar por quantos bastem para constituir a maioria necessária para dar validade às deliberações tomadas na assembleia.

**Procuração:** Quando o processo for solicitado por terceiros**, deve ser apresentado a procuração com poderes para requerer processos perante a Junta Comercial**, que nesse caso deve ser apresentada no protocolo do processo.

**Edital de convocação:** A publicação e divulgação do edital de convocação devem ser realizados conforme especificado abaixo nos capítulos 2, 3 e 4, de acordo com a Lei de regência da cooperativa (5.764/1971 ou 12.690/2012 ou LC 130/2009).

**Publicação do edital de convocação em jornal:** A publicação do edital de convocação será feita, por uma vez, em jornal de circulação regular e geral, editado ou não no município da sede da cooperativa (não serão aceitas, portanto, publicações em jornais ou informativos de cooperativas de produção, prefeituras municipais, clubes, associações, etc. ou publicado em folha sem identificação do jornal ou sem

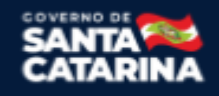

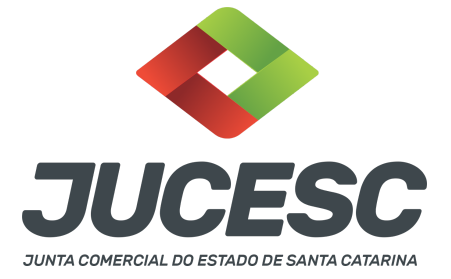

determinação precisa da data de publicação), na sede da cooperativa ou região onde ela exercer suas atividades.

**Atenção!** A publicação poderá ser feita em jornal impresso ou digital.

**ATENÇÃO!** A assembleia geral ordinária deverá ser realizada anualmente nos três primeiros meses após o término do exercício social (art. 44 da Lei nº 5.764, de 1971), salvo nos casos das cooperativas de crédito que poderão ser realizadas nos quatro primeiros meses do exercício social (art. 17 da Lei Complementar nº 130, de 17 de abril de 2009). **Passado este período será realizada Assembleia Geral Extraordinária.**

## **2 - CONVOCAÇÃO DA ASSEMBLEIA PELA LEI 5.764 DE 1971**

A convocação da assembleia geral deverá ser feita com antecedência mínima de dez dias da realização da assembleia, mediante:

- Afixação do edital nas dependências da sede; **e**
- Publicação em jornal (impresso ou digital); **e**
- Comunicação aos associados por cartas circulares (em papel ou de forma eletrônica).

**Atenção!** A assembleia poderá ser realizada em segunda ou terceira convocações desde que assim permitam os estatutos e conste do respectivo edital, observado o intervalo mínimo de uma hora entre a realização por uma ou outra convocação (art. 38 da Lei nº 5.764, de 1971).

**Atenção!** O comparecimento da totalidade dos associados, expresso na ata, sana as irregularidades de convocação.

### **2.1 - Como comprovar as publicações no arquivamento da ata?**

Pode ser mencionado na certidão da ata o cumprimento de todas as formalidades de convocação, ou seja:

- Por edital, citar o jornal e data em que foi publicado; **e**
- Por edital afixado em locais apropriados; **e**
- Por comunicação aos associados por intermédio de circular.

**Atenção!** A menção na certidão da ata das formalidades de convocação dispensa a apresentação no momento do protocolo do processo, ou seja, não precisa ser anexado no portal assinador web digital.

**Atenção!** Caso não seja mencionado na certidão da ata as formalidades de convocação, deve ser gerado arquivo único de PDF, que será anexado em documentos auxiliares, contendo a digitalização do edital em jornal, do edital afixado nas dependências e da comunicação por intermédio de circulares. Deve ser gerado a declaração de veracidade dos documentos anexados em documentos auxiliares, através da aba conclusão e geração de documentos do requerimento eletrônico.

**Atenção!** Caso seja realizado o arquivamento em separado do edital de convocação publicado em jornal, o processo deverá ser protocolado sob o código do ato e evento 201 - arquivamento de publicações de atos de sociedade.

## **3 - CONVOCAÇÃO DA ASSEMBLEIA PELA LEI 12.690 DE 2012**

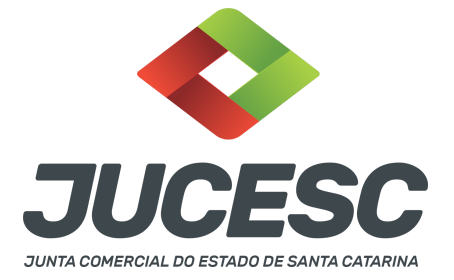

A convocação para participação em Assembleias Gerais das cooperativas de trabalho abrangidas pela Lei nº 12.690, de 2012 será realizada mediante:

- Notificação pessoal do associado e ocorrerá com antecedência mínima de dez dias de sua realização; **ou**
- Na impossibilidade de notificação pessoal, a notificação dar-se-á por via postal, respeitada a antecedência mínima (10 dias); **ou**
- Na impossibilidade de realização das notificações pessoal e postal, os cooperados serão notificados mediante edital afixado na sede e em outros locais previstos nos estatutos e publicado em jornal de grande circulação na região da sede da cooperativa ou na região onde ela exerça suas atividades, respeitada a antecedência mínima de dez dias da realização da Assembleia Geral.

**Atenção!** A assembleia poderá ser realizada em segunda ou terceira convocações desde que assim permitam os estatutos e conste do respectivo edital, observado o intervalo mínimo de uma hora entre a realização por uma ou outra convocação (art. 38 da Lei nº 5.764, de 1971).

**Atenção!** O comparecimento da totalidade dos associados, expresso na ata, sana as irregularidades de convocação.

## **3.1 - Como comprovar as publicações no arquivamento da ata?**

Pode ser mencionado na certidão da ata o cumprimento da(s) formalidade(s) de convocação, ou seja:

- Mediante notificação pessoal; **ou**
- Mediante notificação postal (na impossibilidade da anterior); **ou**
- Mediante edital afixado na sede e em outros locais previstos nos estatutos e publicado em jornal de grande circulação (na impossibilidade das anteriores).

**Atenção!** A menção na certidão da ata da(s) formalidade(s) de convocação dispensa a apresentação no momento do protocolo do processo, ou seja, não precisa ser anexado no portal assinador web digital.

**Atenção!** Caso não seja mencionado na certidão da ata a(s) formalidade(s) de convocação, deve ser gerado arquivo único de PDF, que será anexado em documentos auxiliares, contendo a digitalização da convocação mediante notificação pessoal com a entrega do edital ou na impossibilidade, a notificação postal com a entrega do edital ou na impossibilidade, do edital afixado na sede e da publicação do edital em jornal. Deve ser gerado a declaração de veracidade dos documentos anexados em documentos auxiliares, através da aba conclusão e geração de documentos do requerimento eletrônico.

**Atenção!** Caso seja realizado o arquivamento em separado do edital de convocação publicado em jornal (quando necessário), o processo deverá ser protocolado sob o código do ato e evento 201 - arquivamento de publicações de atos de sociedade.

**Atenção!** Somente as cooperativas de trabalho regidas pela Lei 12.690 de 2012 podem adotar essa forma de convocação das assembleias gerais.

## **4 - CONVOCAÇÃO DA ASSEMBLEIA DAS COOPERATIVAS DE CRÉDITO**

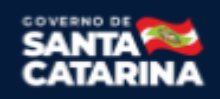

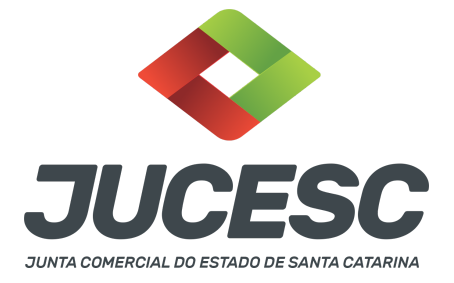

Conforme art. 17-B da Lei Complementar nº 130, de 2009, incluído pela Lei Complementar nº 196, de 2022: "As convocações para as assembleias gerais serão efetuadas com antecedência mínima de 10 (dez) dias e divulgadas, em destaque, no sítio eletrônico da cooperativa ou em repositório de acesso público irrestrito na internet". Logo, aplica-se o dispositivo apenas para as cooperativas de crédito e confederações de serviço constituídas por cooperativas centrais de crédito.

## **ASSINADOR DIGITAL WEB - COMO POSSO ASSINAR?**

**5 - ASSINADOR DIGITAL WEB - Das assinaturas dos atos, dos documentos auxiliares, da procuração e da declaração de veracidade.**

**Das assinaturas -** O ato deverá ser **assinado pelo(s) signatário(s),** conforme informado no **passo 7**, na forma que será apresentado abaixo.

**Atenção!** Nada impede que os cooperados também assinem o ato, conforme o interesse das partes.

A assinatura com certificado digital aposta no ato supre a exigência de apresentação de prova de identidade, quando necessária a sua apresentação, **exceto** quando se tratar de imigrante.

**A assinatura do ato a ser arquivado pode ser:** Através de assinatura eletrônica do GOV.BR, certificado digital, assinatura eletrônica em portal de terceiros ou assinatura de próprio punho pelos signatários.

Independentemente da forma como serão assinados os atos a serem arquivados, o requerente que assina a capa do processo deverá assinar eletronicamente através do GOV.BR ou com certificado digital diretamente no portal assinador digital web da JUCESC.

Diante do exposto, o ato que será arquivado na JUCESC será anexado em arquivo PDF na aba INSTRUMENTO CONTRATUAL. O(s) signatário(s) terá(ão) 05 (cinco) opções para assinar o ato anexado na aba instrumento contratual, conforme demonstrado abaixo:

 $\rightarrow$  Assinatura eletrônica do GOV.BR dentro do portal assinador digital web da JUCESC. Nesse caso, observe o **item A** logo abaixo para mais detalhes: "**A - QUANDO A ASSINATURA FOR ATRAVÉS DO GOV.BR NO PORTAL ASSINADOR DIGITAL WEB DA JUCESC";**

→ Assinatura com certificado digital diretamente no assinador digital web da JUCESC. Nesse caso, observe o **item B** logo abaixo para mais detalhes: "**B - QUANDO A ASSINATURA FOR COM CERTIFICADO DIGITAL NO PORTAL ASSINADOR DIGITAL WEB DA JUCESC";**

→ Assinatura com certificado digital diretamente no programa Adobe Acrobat. Nesse caso, observe o **item C** logo abaixo para mais detalhes: "**C - QUANDO A ASSINATURA FOR DO TIPO ASSINATURA ELETRÔNICA**

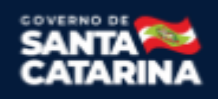

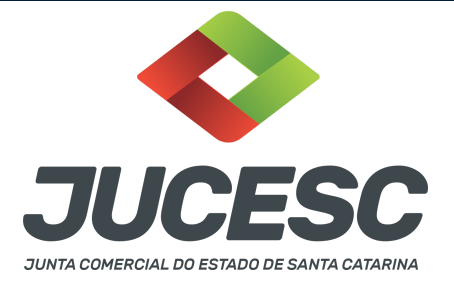

# **(ASSINATURA FORA DO PORTAL ASSINADOR DIGITAL WEB, MAS RECONHECIDA PELO SISTEMA ASSINADOR DA JUCESC)";**

→ Assinatura eletrônica em portais de assinaturas eletrônicas de terceiros. Nesse caso, observe o **item D** logo abaixo para mais detalhes: "**D - QUANDO A ASSINATURA FOR DO TIPO ASSINATURA ELETRÔNICA (ASSINATURA FORA DO PORTAL ASSINADOR DIGITAL WEB DA JUCESC)";**

→ Assinatura à caneta. Nesse caso, observe o **item E** logo abaixo para mais detalhes: "**E - QUANDO A ASSINATURA FOR FEITA DE PRÓPRIO PUNHO PELO SIGNATÁRIO".**

**Atenção!** Sendo o ato assinado na forma da letra D ou E, será necessário gerar a declaração de veracidade. O requerente do processo deverá assinar eletronicamente através do GOV.BR ou com certificado digital diretamente no assinador digital web as abas - capa do processo, instrumento contratual, declaração de veracidade e documentos auxiliares, esta última quando necessária.

**Atenção!** No caso do ato assinado na forma da letra A, B ou C, sendo anexado na aba documentos auxiliares arquivo em PDF contendo documentos que irão auxiliar no arquivamento do processo, será necessário gerar a declaração de veracidade. Nesse caso, o requerente do processo deverá assinar eletronicamente através do GOV.BR ou com certificado digital diretamente no assinador digital web as abas - capa do processo, declaração de veracidade e documentos auxiliares.

Portanto, após decidir a forma em que o ato anexado na aba instrumento contratual será assinado, leia com **ATENÇÃO** o item abaixo necessário conforme o tipo de assinatura do ato escolhido.

# **A - QUANDO A ASSINATURA FOR ATRAVÉS DO GOV.BR NO PORTAL ASSINADOR DIGITAL WEB DA JUCESC**

(certificado E-CPF A1 ou A3 e ou nuvem).

**Atenção!** Nesse caso a assinatura do ato anexado na aba instrumento contratual será feita mediante assinatura eletrônica do GOV.BR na própria plataforma do assinador digital web da JUCESC.

**Atenção!** O requerente do processo deverá assinar eletronicamente através do GOV.BR ou com certificado digital diretamente no assinador digital web, a aba capa do processo e quando necessário, as abas declaração de veracidade e documentos auxiliares.

## **Neste caso, deve incluir na tela do assinador digital web:**

- A) Na aba "CAPA DO PROCESSO" a capa será gerada automaticamente pelo requerimento eletrônico;
- B) Na aba "INSTRUMENTO CONTRATUAL" anexar o ato **conforme demonstrado no passo 7,** que deve ser assinado eletronicamente através do GOV.BR pelos signatários;
- C) "DOCUMENTOS AUXILIARES" **conforme demonstrado no passo 7**, quando necessário;
- D) "DECLARAÇÃO DE VERACIDADE" dos documentos anexados em documentos auxiliares, quando necessário. O sistema gera automaticamente a declaração de veracidade, todavia o requerente pode incluir a declaração de veracidade particular, conforme o seu interesse. Na aba conclusão e

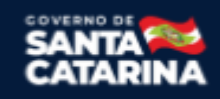

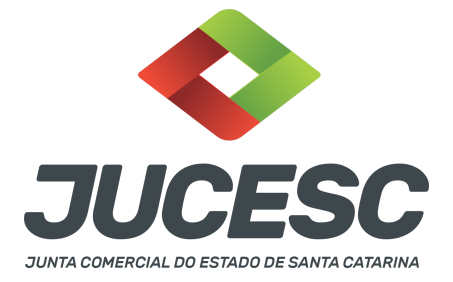

geração de documentos, no campo - declaração de veracidade de documentos **- selecione a opção "SIM" e selecione a opção "SOMENTE O TERMO DE VERACIDADE".** A declaração de veracidade deve ser assinada pelo requerente do processo.

**Atenção!** Caso seja identificado o(s) signatário(s), ou seja, a identificação do(s) assinante(s) da certidão da ata após o fecho, deverá(ão) ser informado(s) apenas o(s) assinante(s) que irá(ão) assinar eletronicamente.

**Atenção!** Sendo o ato assinado pelo signatário (presidente ou secretário da assembleia ou administradores), observar o procedimento abaixo em relação à forma de como informar o signatário como assinante do processo na aba "INSTRUMENTO CONTRATUAL". Caso os cooperados tenham interesse em assinar também eletronicamente através do GOV.BR no assinador digital web, o procedimento a ser seguido é o mesmo, devendo ser mencionado no campo assinantes do processo digital o nome + CPF dos assinantes.

No RE, na tela "Conclusão e Geração de Documentos" **insira, conforme o caso, os assinantes signatários -** como "assinantes do processo digital"**.**

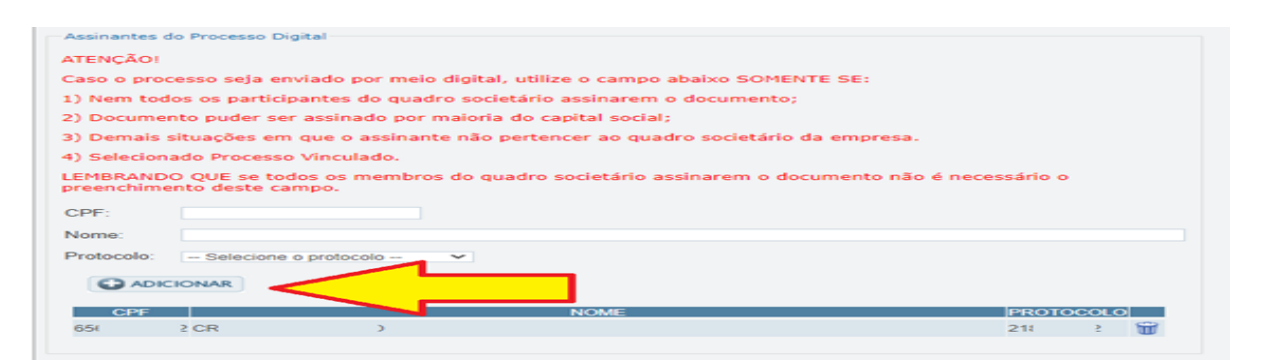

**Atenção! Assinatura híbrida no mesmo ato a ser arquivado** - O mesmo ato poderá ser assinado de forma híbrida (caneta e/ou assinatura em portais de terceiros e/ou certificado digital no assinador digital web da JUCESC + assinatura eletrônica do GOV.BR no assinador digital web da JUCESC). Nesse caso, observe os procedimentos informados acima referente à geração da declaração de veracidade e como informar os signatários que irão assinar com certificado digital e assinatura eletrônica do GOV.BR no assinador digital web da JUCESC. Aqueles que irão assinar à caneta e/ou em portais de assinaturas de terceiros **não serão informados** no campo "assinantes do processo digital", conforme tela acima.

Os documentos auxiliares devem ser apresentados em um único PDF.A para inclusão do arquivo no referido ícone.

Quando necessário declarar a veracidade de documentos, conforme informado acima, **selecione a opção "SIM" e selecione a opção "SOMENTE O TERMO DE VERACIDADE".**

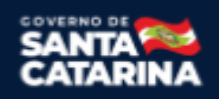

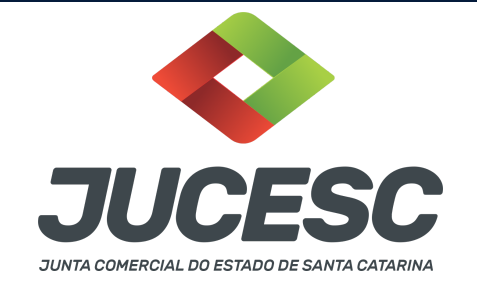

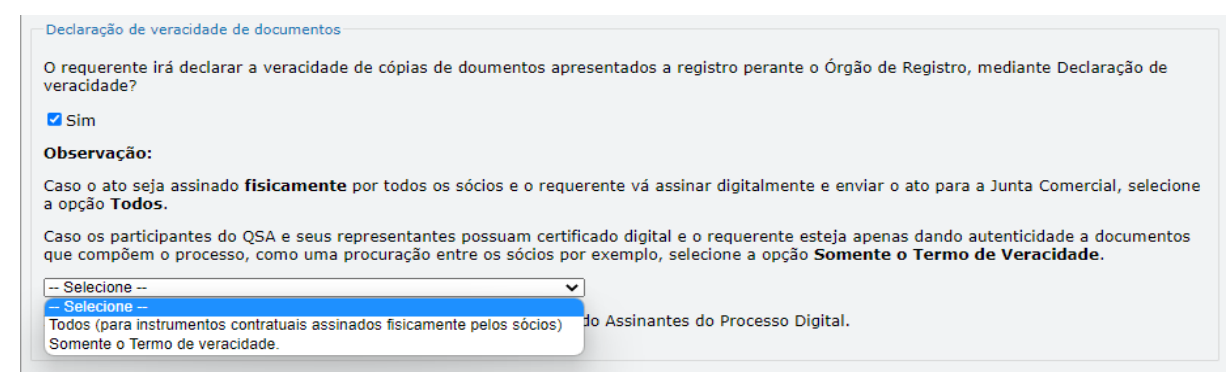

Conforme Instrução Normativa DREI nº 81 de 2020 (art. 36, §4º), **considera-se REQUERENTE** o empresário, titular, sócio, cooperado, acionista, administrador, diretor, conselheiro, usufrutuário, inventariante, os profissionais contabilistas e advogados da empresa e terceiros interessados.

**ATENÇÃO! Quando a declaração de veracidade for firmada pelo profissional contabilista ou advogado da empresa, deve ser selecionado no campo "QUALIFICAÇÃO" a opção correspondente, além de informar o nome completo, CPF e nº de inscrição do profissional. Não há necessidade de anexar o arquivo do documento profissional (CRC ou OAB) no campo documentos auxiliares.**

**Quando a declaração de veracidade for firmada pelo empresário, titular, sócio, cooperado, acionista, administrador, diretor, conselheiro, usufrutuário ou inventariante, deve ser selecionada a opção "OUTROS", além de informar o nome completo e CPF. No caso do inventariante, deve ser anexado no campo documentos auxiliares o termo de inventariante.**

**Quando a declaração de veracidade for firmada por terceiros, este deve participar do ato no qual será arquivado. Por exemplo: presidente ou secretário da assembleia geral. Nesse caso, o membro da mesa da assembleia geral (presidente ou secretário) pode ser considerado um terceiro interessado.**

**A declaração de veracidade pode ser firmada por procurador constituído como representante de sócio, empresário, acionista ou cooperado, por exemplo. Logo, o outorgado pode requerer o processo e declarar a veracidade de documentos, quando necessário. Nesse caso, deve constar na procuração poderes para o requerente (outorgado) assinar a capa do processo e declarar a veracidade de documentos do processo digital. O documento digitalizado da procuração deve ser anexado no campo documentos auxiliares.**

**Atenção!** Na tela "Conclusão e Geração de Documentos", insira no campo **"Informações de quem vai assinar capa do processo e documentos auxiliares",** o nome, CPF, telefone e e-mail daquele que irá assinar como requerente do processo e irá declarar a veracidade dos documentos anexados no assinador digital web, quando necessário declarar.

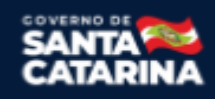

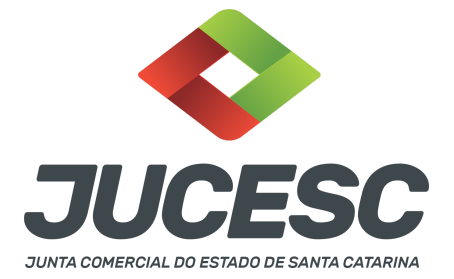

### **B - QUANDO A ASSINATURA FOR COM CERTIFICADO DIGITAL NO PORTAL ASSINADOR DIGITAL WEB DA**

**JUCESC** (certificado E-CPF A1 ou A3 e ou nuvem).

**Atenção!** Nesse caso a assinatura do ato anexado na aba instrumento contratual será feita com certificado digital na própria plataforma do assinador digital web da JUCESC.

**Atenção!** O requerente do processo deverá assinar eletronicamente através do GOV.BR ou com certificado digital diretamente no assinador digital web, a aba capa do processo e quando necessário, as abas declaração de veracidade e documentos auxiliares.

## **Neste caso, deve incluir na tela do assinador digital web:**

- A) Na aba "CAPA DO PROCESSO" a capa será gerada automaticamente pelo requerimento eletrônico;
- B) Na aba "INSTRUMENTO CONTRATUAL" anexar o ato **conforme demonstrado no passo 7,** que deve ser assinado com certificado digital pelos signatários;
- C) "DOCUMENTOS AUXILIARES" **conforme demonstrado no passo 7**, quando necessário;
- D) "DECLARAÇÃO DE VERACIDADE" dos documentos anexados em documentos auxiliares, quando necessário. O sistema gera automaticamente a declaração de veracidade, todavia o requerente pode incluir a declaração de veracidade particular, conforme o seu interesse. Na aba conclusão e geração de documentos, no campo - declaração de veracidade de documentos **- selecione a opção "SIM" e selecione a opção "SOMENTE O TERMO DE VERACIDADE".** A declaração de veracidade deve ser assinada pelo requerente do processo.

**Atenção!** Caso seja identificado o(s) signatário(s), ou seja, a identificação do(s) assinante(s) da certidão da ata após o fecho, deverá(ão) ser informado(s) apenas o(s) assinante(s) que irá(ão) assinar com certificado digital.

**Atenção!** Sendo o ato assinado pelo signatário (presidente ou secretário da assembleia ou administradores), observar o procedimento abaixo em relação à forma de como informar o signatário como assinante do processo na aba "INSTRUMENTO CONTRATUAL". Caso os cooperados tenham interesse em assinar também com certificado digital no assinador digital web, o procedimento a ser seguido é o mesmo, devendo ser mencionado no campo assinantes do processo digital o nome + CPF dos assinantes.

No RE, na tela "Conclusão e Geração de Documentos" **insira, conforme o caso, os assinantes signatários -** como "assinantes do processo digital"**.**

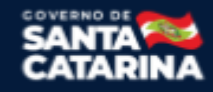

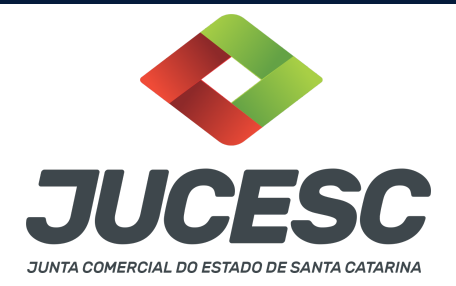

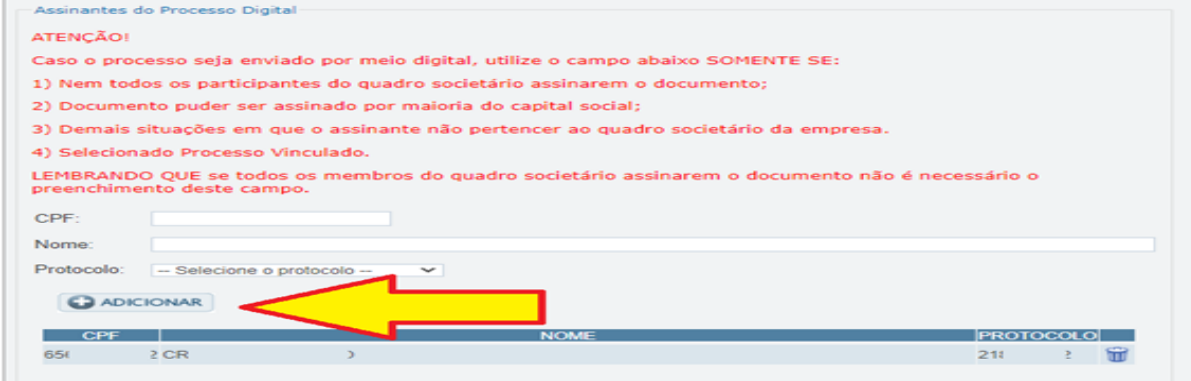

**Atenção! Assinatura híbrida no mesmo ato a ser arquivado -** O mesmo ato poderá ser assinado de forma híbrida (caneta e/ou assinatura em portais de terceiros e/ou assinatura do gov.br no assinador digital web da JUCESC + certificado digital no assinador digital web da JUCESC). Nesse caso, observe os procedimentos informados acima referente à geração da declaração de veracidade e como informar os signatários que irão assinar com certificado digital e assinatura eletrônica do GOV.BR no assinador digital web da JUCESC. Aqueles que irão assinar à caneta e/ou em portais de assinaturas de terceiros **não serão informados** no campo "assinantes do processo digital", conforme tela acima.

Os documentos auxiliares devem ser apresentados em um único PDF.A para inclusão do arquivo no referido ícone.

Quando necessário declarar a veracidade de documentos, conforme informado acima, **selecione a opção "SIM" e selecione a opção "SOMENTE O TERMO DE VERACIDADE".**

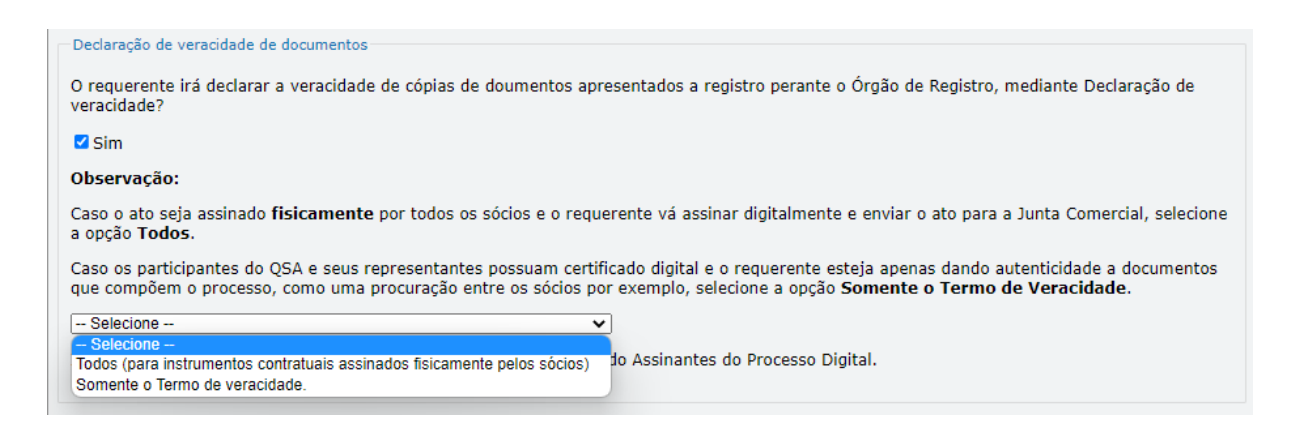

Conforme Instrução Normativa DREI nº 81 de 2020 (art. 36, §4º), **considera-se REQUERENTE** o empresário, titular, sócio, cooperado, acionista, administrador, diretor, conselheiro, usufrutuário, inventariante, os profissionais contabilistas e advogados da empresa e terceiros interessados.

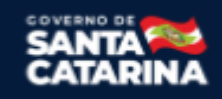

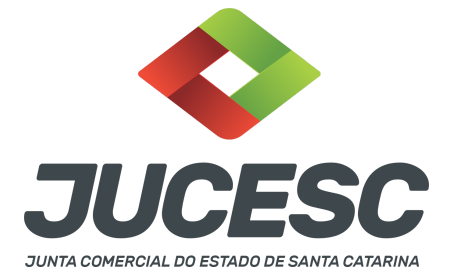

**ATENÇÃO! Quando a declaração de veracidade for firmada pelo profissional contabilista ou advogado da empresa, deve ser selecionado no campo "QUALIFICAÇÃO" a opção correspondente, além de informar o nome completo, CPF e nº de inscrição do profissional. Não há necessidade de anexar o arquivo do documento profissional (CRC ou OAB) no campo documentos auxiliares.**

**Quando a declaração de veracidade for firmada pelo empresário, titular, sócio, cooperado, acionista, administrador, diretor, conselheiro, usufrutuário ou inventariante, deve ser selecionada a opção "OUTROS", além de informar o nome completo e CPF. No caso do inventariante, deve ser anexado no campo documentos auxiliares o termo de inventariante.**

**Quando a declaração de veracidade for firmada por terceiros, este deve participar do ato no qual será arquivado. Por exemplo: presidente ou secretário da assembleia geral. Nesse caso, o membro da mesa da assembleia geral (presidente ou secretário) pode ser considerado um terceiro interessado.**

**A declaração de veracidade pode ser firmada por procurador constituído como representante de sócio, empresário, acionista ou cooperado, por exemplo. Logo, o outorgado pode requerer o processo e declarar a veracidade de documentos, quando necessário. Nesse caso, deve constar na procuração poderes para o requerente (outorgado) assinar a capa do processo e declarar a veracidade de documentos do processo digital. O documento digitalizado da procuração deve ser anexado no campo documentos auxiliares.**

**Atenção!** Na tela "Conclusão e Geração de Documentos", insira no campo **"Informações de quem vai assinar capa do processo e documentos auxiliares",** o nome, CPF, telefone e e-mail daquele que irá assinar como requerente do processo e irá declarar a veracidade dos documentos anexados no assinador digital web, quando necessário declarar.

# **C - QUANDO A ASSINATURA FOR DO TIPO ASSINATURA ELETRÔNICA (ASSINATURA FORA DO PORTAL ASSINADOR DIGITAL WEB, MAS RECONHECIDA PELO SISTEMA ASSINADOR DA JUCESC)**

**Atenção!** Nesse caso o ato será assinado com certificado digital dentro do **programa Adobe Acrobat**, por exemplo. Quando anexado o arquivo em PDF do ato na aba **instrumento contratual**, o sistema assinador digital web irá reconhecer as assinaturas. Já a aba capa do processo e quando necessário, as abas declaração de veracidade e documentos auxiliares, deverão ser assinadas eletronicamente através do GOV.BR ou com certificado digital pelo requerente do processo diretamente na plataforma do assinador digital web.

No RE, na tela "Conclusão e Geração de Documentos" **insira o(s) signatário(s) do processo digital, conforme informados no passo 7,** como "assinantes do processo digital" para o sistema fazer a validação da assinatura eletrônica que consta no instrumento. O requerente deve assinar a capa do processo, documentos auxiliares e declaração de veracidade, estes quando necessários, de forma eletrônica através do GOV.BR ou com certificado digital no asssinador digital web da JUCESC, e transmiti-lo à JUCESC.

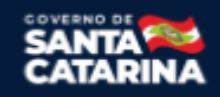

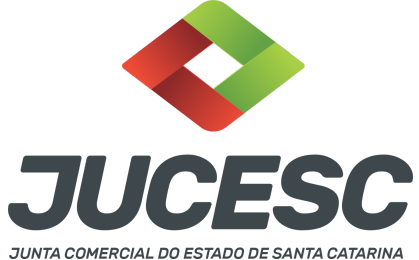

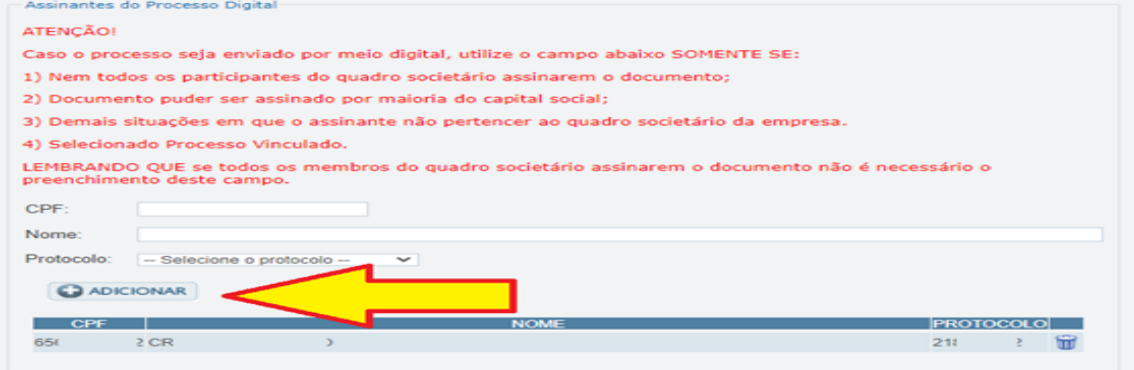

**O assinador digital web permite que o sistema identifique no arquivo de PDF anexado na aba INSTRUMENTO CONTRATUAL as assinaturas com certificado digital realizadas dentro do programa Adobe Acrobat** e, caso encontre esse certificado, é validado junto aos dados dos assinantes.

Caso encontre os dados de um dos assinantes no PDF, o assinante é automaticamente marcado no sistema com o status de que já assinou o documento.

Caso todos os assinantes sejam encontrados no PDF, o documento é marcado como assinado por completo.

É importante ressaltar que nesses casos em que o sistema encontra um certificado digital de um dos assinantes no PDF, o sistema não estampará o QR Code na lateral direita da primeira página, pois essa ação vai invalidar as assinaturas existentes no PDF.

### **Neste caso, deve incluir na tela do assinador digital web:**

- A) Na aba "CAPA DO PROCESSO" a capa será gerada automaticamente pelo requerimento eletrônico;
- B) Na aba "INSTRUMENTO CONTRATUAL" anexar o ato **conforme demonstrado no passo 7,** que deve ser assinado com certificado digital pelos signatários através do programa Adobe Acrobat;
- C) Na aba "DOCUMENTOS AUXILIARES", anexar os documentos em arquivo de PDF único **conforme demonstrado no passo 7**, quando necessário;
- D) A aba "DECLARAÇÃO DE VERACIDADE" **deve existir quando for necessário** (por exemplo, declaração da veracidade do documento elencado na letra "C"). O sistema gera automaticamente a declaração de veracidade, todavia o requerente pode incluir a declaração de veracidade particular, conforme o seu interesse. Na aba conclusão e geração de documentos, no campo - declaração de veracidade de documentos **- selecione a opção "SIM" e selecione a opção "SOMENTE O TERMO DE VERACIDADE".** A declaração de veracidade deve ser assinada pelo requerente do processo.

**Atenção!** Caso seja identificado o(s) signatário(s), ou seja, a identificação do(s) assinante(s) da certidão da ata após o fecho, deverá(ão) ser informado(s) apenas o(s) assinante(s) que irá(ão) assinar com certificado digital.

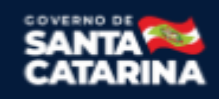

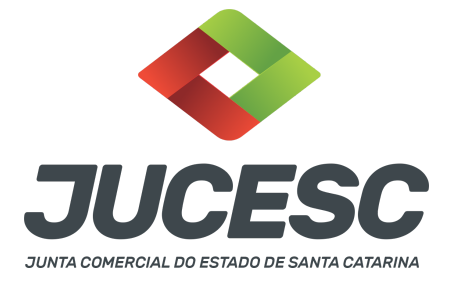

**Atenção! Assinatura híbrida no mesmo ato a ser arquivado -** O mesmo ato poderá ser assinado de forma híbrida (certificado digital no programa Adobe Acrobat + assinatura com certificado digital e/ou assinatura do GOV.BR no assinador digital web da JUCESC). Nesse caso, observe os procedimentos informados acima sobre como informar os signatários que irão assinar com certificado digital e/ou assinatura GOV.BR no assinador digital web da JUCESC e signatários que irão assinar com certificação digital no programa Adobe Acrobat. Informe os assinantes no campo "assinantes do processo digital".

Os documentos auxiliares devem ser apresentados em um único PDF.A para inclusão do arquivo no referido ícone.

Quando necessário declarar a veracidade de documentos, conforme informado acima, **selecione a opção "SIM" e selecione a opção "SOMENTE O TERMO DE VERACIDADE".**

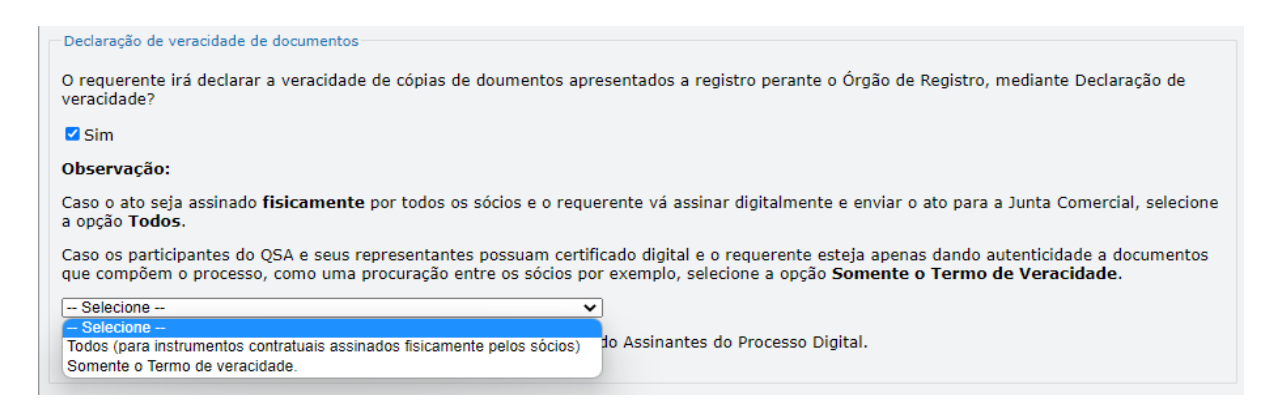

Conforme Instrução Normativa DREI nº 81 de 2020 (art. 36, §4º), **considera-se REQUERENTE** o empresário, titular, sócio, cooperado, acionista, administrador, diretor, conselheiro, usufrutuário, inventariante, os profissionais contabilistas e advogados da empresa e terceiros interessados.

**ATENÇÃO! Quando a declaração de veracidade for firmada pelo profissional contabilista ou advogado da empresa, deve ser selecionado no campo "QUALIFICAÇÃO" a opção correspondente, além de informar o nome completo, CPF e nº de inscrição do profissional. Não há necessidade de anexar o arquivo do documento profissional (CRC ou OAB) no campo documentos auxiliares.**

**Quando a declaração de veracidade for firmada pelo empresário, titular, sócio, cooperado, acionista, administrador, diretor, conselheiro, usufrutuário ou inventariante, deve ser selecionada a opção "OUTROS", além de informar o nome completo e CPF. No caso do inventariante, deve ser anexado no campo documentos auxiliares o termo de inventariante.**

**Quando a declaração de veracidade for firmada por terceiros, este deve participar do ato no qual será arquivado. Por exemplo: presidente ou secretário da assembleia geral. Nesse caso, o membro da mesa da**

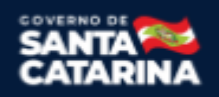

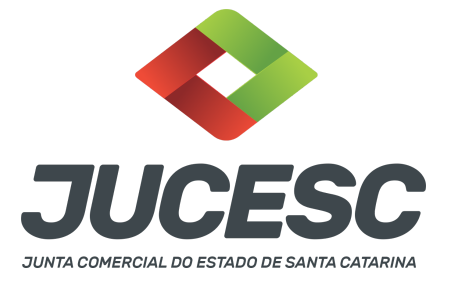

**assembleia geral (presidente ou secretário) pode ser considerado um terceiro interessado.**

**A declaração de veracidade pode ser firmada por procurador constituído como representante de sócio, empresário, acionista ou cooperado, por exemplo. Logo, o outorgado pode requerer o processo e declarar a veracidade de documentos, quando necessário. Nesse caso, deve constar na procuração poderes para o requerente (outorgado) assinar a capa do processo e declarar a veracidade de documentos do processo digital. O documento digitalizado da procuração deve ser anexado no campo documentos auxiliares.**

**Atenção!** Na tela "Conclusão e Geração de Documentos", insira no campo **"Informações de quem vai assinar capa do processo e documentos auxiliares",** o nome, CPF, telefone e e-mail daquele que irá assinar como requerente do processo e irá declarar a veracidade dos documentos anexados no assinador digital web, quando necessário declarar.

## **D - QUANDO A ASSINATURA FOR DO TIPO ASSINATURA ELETRÔNICA (ASSINATURA FORA DO PORTAL ASSINADOR DIGITAL WEB DA JUCESC)**

**Atenção!** O ato pode ser assinado eletronicamente através de qualquer outro meio de comprovação de autoria e integridade de assinatura de documentos em forma eletrônica, como, por exemplo, assinatura eletrônica em portais de assinaturas de terceiros. Nesse caso, será **OBRIGATÓRIO** apresentar a declaração de veracidade assinada pelo requerente, pois a assinatura eletrônica será realizada em outro portal, aplicativo ou software. No entanto, a aba instrumento contratual, assim como as demais abas - capa do processo, declaração de veracidade e documentos auxiliares, esta última quando necessário - deverão ser assinadas eletronicamente através do GOV.BR ou com certificado digital pelo requerente do processo diretamente na plataforma do assinador digital web da JUCESC.

No RE, na tela "Conclusão e Geração de Documentos", insira no campo **"Informações de quem vai assinar capa do processo e documentos auxiliares",** o nome, CPF, telefone e e-mail daquele que irá assinar como requerente do processo e irá declarar a veracidade dos documentos anexados no assinador digital web. É necessário que o requerente assine eletronicamente através do GOV.BR ou com certificado digital na tela do assinador digital web, para o sistema permitir a transmissão do processo à JUCESC.

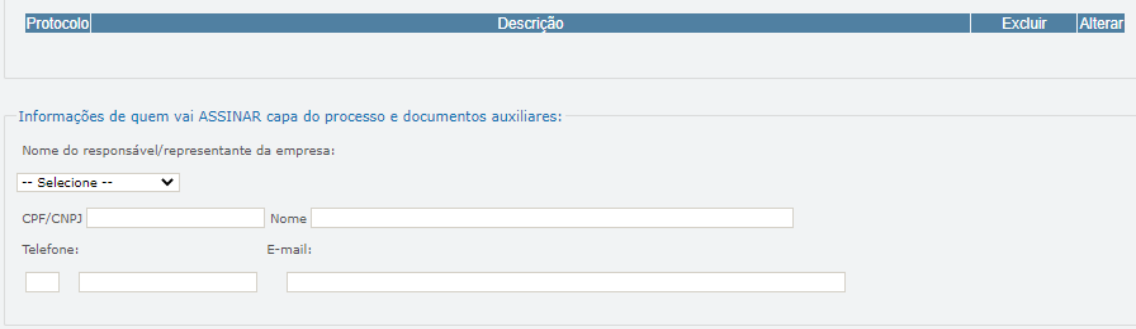

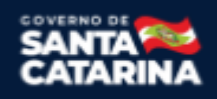

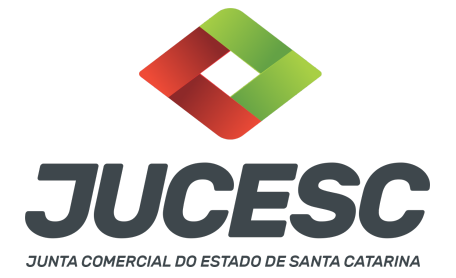

### **Neste caso, deve incluir na tela do assinador digital web:**

- A) Na aba "CAPA DO PROCESSO" a capa será gerada automaticamente pelo requerimento eletrônico;
- B) Na aba "INSTRUMENTO CONTRATUAL" anexar o ato **conforme demonstrado no passo 7,** que deve ser assinado eletronicamente pelos signatários através de portal de assinaturas eletrônicas de terceiros. No entanto, a aba instrumento contratual deverá ser assinada eletronicamente através do GOV.BR ou com certificado digital pelo requerente do processo diretamente na plataforma do assinador digital web;
- C) Na aba "DOCUMENTOS AUXILIARES", anexar os documentos em arquivo de PDF único **conforme demonstrado no passo 7**, quando necessário;
- D) A aba "DECLARAÇÃO DE VERACIDADE" **deve existir** (declaração da veracidade dos documentos elencados nas letras "B" e "C"). O sistema gera automaticamente a declaração de veracidade, todavia o requerente pode incluir a declaração de veracidade particular, conforme o seu interesse. Na aba conclusão e geração de documentos, no campo - declaração de veracidade de documentos  **selecione a opção "SIM" e selecione a opção "TODOS".** A declaração de veracidade deve ser assinada pelo requerente do processo.

**Atenção!** Caso seja identificado o(s) signatário(s), ou seja, a identificação do(s) assinante(s) da certidão da ata após o fecho, deverá(ão) ser informado(s) apenas o(s) assinante(s) que irá(ão) assinar eletronicamente.

**Atenção! Assinatura híbrida no mesmo ato a ser arquivado -** O mesmo ato poderá ser assinado de forma híbrida (caneta + assinatura eletrônica em portais de assinaturas eletrônicas de terceiros). Nesse caso, observe os procedimentos informados acima referente à geração da declaração de veracidade.

Os documentos auxiliares devem ser apresentados em um único PDF.A para inclusão do arquivo no referido ícone.

Quando necessário declarar a veracidade de documentos, conforme informado acima, **selecione a opção "SIM" e selecione a opção "TODOS".**

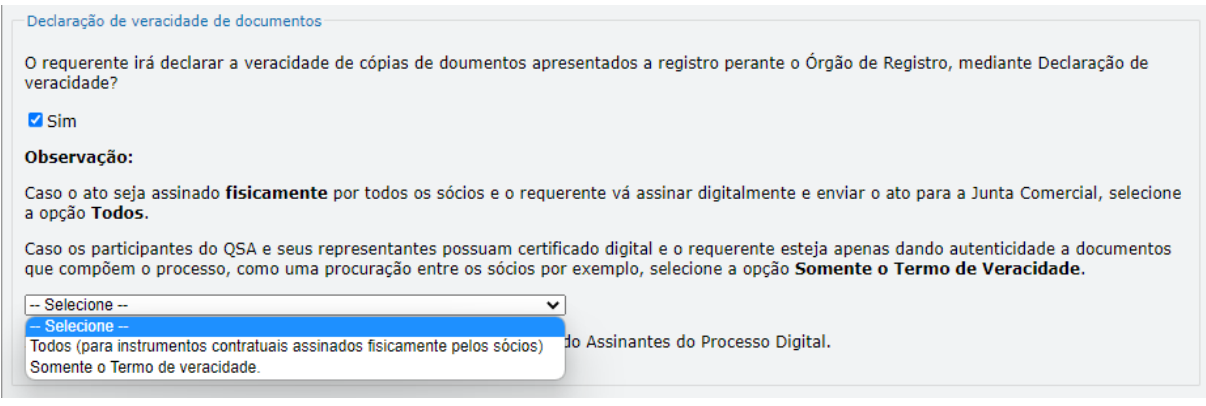

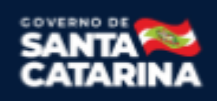

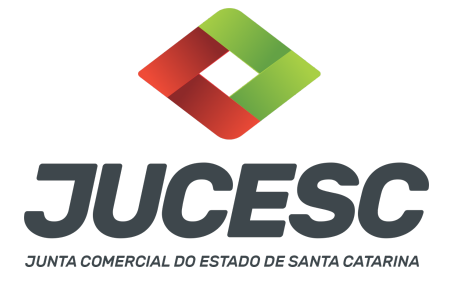

Conforme Instrução Normativa DREI nº 81 de 2020 (art. 36, §4º), **considera-se REQUERENTE** o empresário, titular, sócio, cooperado, acionista, administrador, diretor, conselheiro, usufrutuário, inventariante, os profissionais contabilistas e advogados da empresa e terceiros interessados.

**ATENÇÃO! Quando a declaração de veracidade for firmada pelo profissional contabilista ou advogado da empresa, deve ser selecionado no campo "QUALIFICAÇÃO" a opção correspondente, além de informar o nome completo, CPF e nº de inscrição do profissional. Não há necessidade de anexar o arquivo do documento profissional (CRC ou OAB) no campo documentos auxiliares.**

**Quando a declaração de veracidade for firmada pelo empresário, titular, sócio, cooperado, acionista, administrador, diretor, conselheiro, usufrutuário ou inventariante, deve ser selecionada a opção "OUTROS", além de informar o nome completo e CPF. No caso do inventariante, deve ser anexado no campo documentos auxiliares o termo de inventariante.**

**Quando a declaração de veracidade for firmada por terceiros, este deve participar do ato no qual será arquivado. Por exemplo: presidente ou secretário da assembleia geral. Nesse caso, o membro da mesa da assembleia geral (presidente ou secretário) pode ser considerado um terceiro interessado.**

**A declaração de veracidade pode ser firmada por procurador constituído como representante de sócio, empresário, acionista ou cooperado, por exemplo. Logo, o outorgado pode requerer o processo e declarar a veracidade de documentos, quando necessário. Nesse caso, deve constar na procuração poderes para o requerente (outorgado) assinar a capa do processo e declarar a veracidade de documentos do processo digital. O documento digitalizado da procuração deve ser anexado no campo documentos auxiliares.**

**E - QUANDO A ASSINATURA FOR FEITA DE PRÓPRIO PUNHO PELO SIGNATÁRIO,** OBRIGATÓRIO apresentar a declaração de veracidade assinada pelo requerente.

**Atenção!** O ato poderá ser assinado à caneta. Nesse caso, será **OBRIGATÓRIO** apresentar a declaração de veracidade. No entanto, a aba instrumento contratual, assim como as demais abas - capa do processo, declaração de veracidade e documentos auxiliares, esta última quando necessário - deverão ser assinadas eletronicamente através do GOV.BR ou com certificado digital pelo requerente do processo diretamente na plataforma do assinador digital web da JUCESC.

No RE, na tela "Conclusão e Geração de Documentos", insira no campo **"Informações de quem vai assinar capa do processo e documentos auxiliares",** o nome, CPF, telefone e e-mail daquele que irá assinar como requerente do processo e irá declarar a veracidade dos documentos anexados no assinador digital web. É necessário que o requerente assine eletronicamente através do GOV.BR ou com certificado digital na tela do assinador digital web, para o sistema permitir a transmissão do processo à JUCESC.

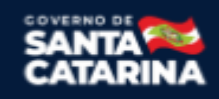

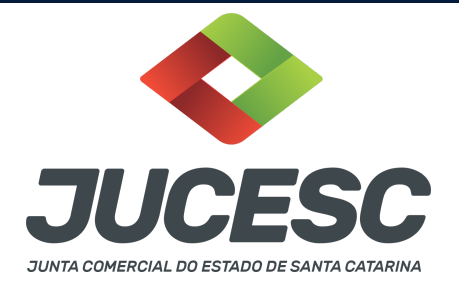

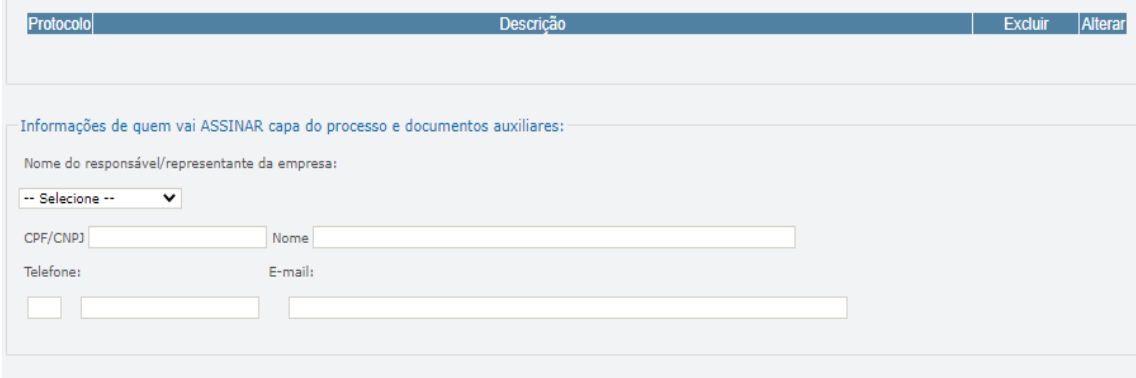

### **Neste caso, deve incluir na tela do assinador digital web:**

- A) Na aba "CAPA DO PROCESSO" a capa será gerada automaticamente pelo requerimento eletrônico;
- B) Na aba "INSTRUMENTO CONTRATUAL" anexar o ato **conforme demonstrado no passo 7,** que deve ser assinado à caneta pelos signatários. No entanto, a aba instrumento contratual deverá ser assinada eletronicamente através do GOV.BR ou com certificado digital pelo requerente do processo diretamente na plataforma do assinador digital web;
- C) Na aba "DOCUMENTOS AUXILIARES", anexar os documentos em arquivo de PDF único **conforme demonstrado no passo 7**, quando necessário;
- D) A aba "DECLARAÇÃO DE VERACIDADE" **deve existir** (declaração da veracidade dos documentos elencados nas letras "B" e "C"). O sistema gera automaticamente a declaração de veracidade, todavia o requerente pode incluir a declaração de veracidade particular, conforme o seu interesse. Na aba conclusão e geração de documentos, no campo - declaração de veracidade de documentos  **selecione a opção "SIM" e selecione a opção "TODOS".** A declaração de veracidade deve ser assinada pelo requerente do processo.

**Atenção! Assinatura híbrida no mesmo ato a ser arquivado -** O mesmo ato poderá ser assinado de forma híbrida (caneta + assinatura eletrônica em portais de assinaturas eletrônicas de terceiros). Nesse caso, observe os procedimentos informados acima referente à geração da declaração de veracidade. Os documentos auxiliares devem ser apresentados em um único PDF.A para inclusão do arquivo no referido ícone.

Quando necessário declarar a veracidade de documentos, conforme informado acima, **selecione a opção "SIM" e selecione a opção "TODOS".**

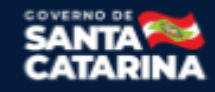

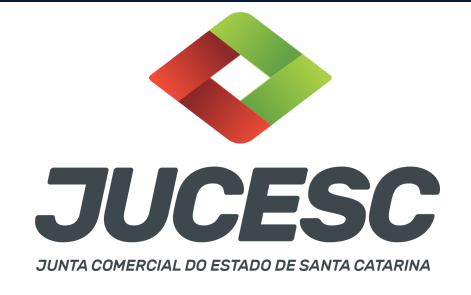

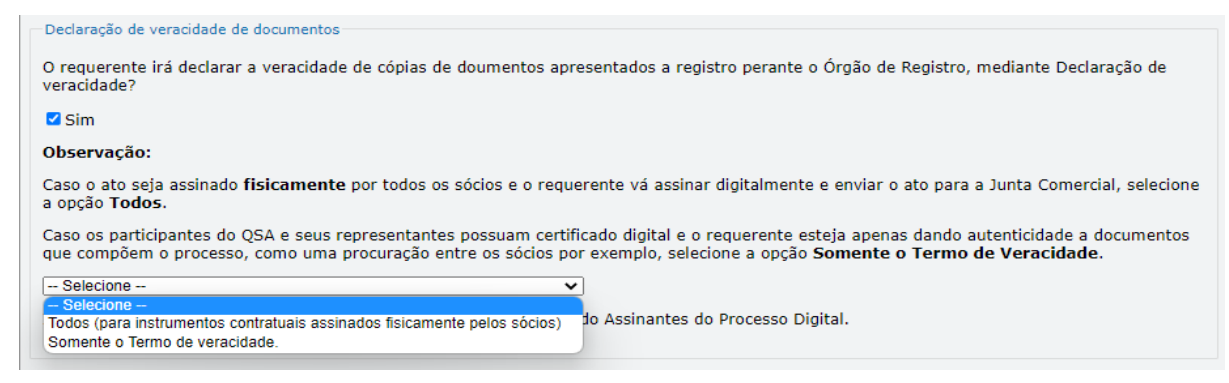

Conforme Instrução Normativa DREI nº 81 de 2020 (art. 36, §4º), **considera-se REQUERENTE** o empresário, titular, sócio, cooperado, acionista, administrador, diretor, conselheiro, usufrutuário, inventariante, os profissionais contabilistas e advogados da empresa e terceiros interessados.

**ATENÇÃO! Quando a declaração de veracidade for firmada pelo profissional contabilista ou advogado da empresa, deve ser selecionado no campo "QUALIFICAÇÃO" a opção correspondente, além de informar o nome completo, CPF e nº de inscrição do profissional. Não há necessidade de anexar o arquivo do documento profissional (CRC ou OAB) no campo documentos auxiliares.**

**Quando a declaração de veracidade for firmada pelo empresário, titular, sócio, cooperado, acionista, administrador, diretor, conselheiro, usufrutuário ou inventariante, deve ser selecionada a opção "OUTROS", além de informar o nome completo e CPF. No caso do inventariante, deve ser anexado no campo documentos auxiliares o termo de inventariante.**

**Quando a declaração de veracidade for firmada por terceiros, este deve participar do ato no qual será arquivado. Por exemplo: presidente ou secretário da assembleia geral. Nesse caso, o membro da mesa da assembleia geral (presidente ou secretário) pode ser considerado um terceiro interessado.**

**A declaração de veracidade pode ser firmada por procurador constituído como representante de sócio, empresário, acionista ou cooperado, por exemplo. Logo, o outorgado pode requerer o processo e declarar a veracidade de documentos, quando necessário. Nesse caso, deve constar na procuração poderes para o requerente (outorgado) assinar a capa do processo e declarar a veracidade de documentos do processo digital. O documento digitalizado da procuração deve ser anexado no campo documentos auxiliares.**

### **6 - DO CONSELHO DE ADMINISTRAÇÃO/DIRETORIA**

Em regra, o órgão de administração da cooperativa é composto apenas pelo conselho de administração que possui também um "status" de diretoria. Portanto, os cooperados apesar de definirem no estatuto social que a sociedade terá um conselho de administração com funções deliberativas e executivas, denominam os seus membros como diretores. Todavia, nada impede que a cooperativa crie e defina no estatuto social

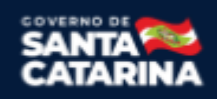

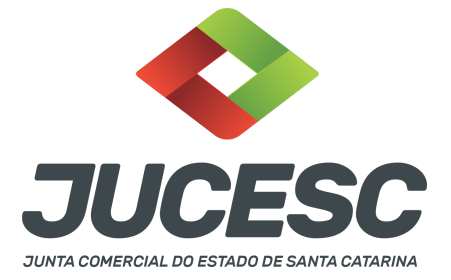

outros órgãos, como, por exemplo, de diretoria. Logo, nesse caso, a cooperativa seria composta pelos órgãos conselho de administração e diretoria, como órgãos separados, sendo competência do conselho de administração a eleição da diretoria.

**Atenção!** Excepcionalmente, quando a Cooperativa não tiver um Conselho de Administração, mas apenas uma Diretoria, essa incorporará as características e atribuições do Conselho (função executiva e função deliberativa).

## **6.1 - MANDATO DO CONSELHO DE ADMINISTRAÇÃO**

O mandato dos membros da Diretoria ou do Conselho de Administração não poderá, em hipótese alguma, ser superior a quatro anos (art. 47 da Lei nº 5.764, de 1971).

## **6.2 - COMPOSIÇÃO DO CONSELHO DE ADMINISTRAÇÃO - RENOVAÇÃO**

O Conselho de Administração deve, obrigatoriamente, renovar a composição de, no mínimo, um terço dos membros, a cada eleição (art. 47 da Lei nº 5.764, de 1971) e declarar que não estão incursos nas vedações do art. 51 da Lei nº 5.764, de 1971.

## **6.3 - DOCUMENTO DE IDENTIFICAÇÃO DO CONSELHEIRO DE ADMINISTRAÇÃO/DIRETOR ELEITO**

Deve ser apresentado o documento de identificação digitalizado do membro eleito no momento do protocolo do processo. A assinatura com certificação digital supre a exigência de apresentação de prova de identidade. Contudo, em relação ao imigrante, deve ser anexado em arquivo digitalizado o documento de identidade, emitido por autoridade brasileira, com a comprovação da condição de residente ou documento comprobatório de sua solicitação à autoridade competente, acompanhado de documento de viagem válido. Será aceito também o RNE válido.

## **7 - CONSELHO FISCAL**

O Conselho Fiscal terá o objetivo de fiscalizar assídua e minuciosamente a administração da sociedade, sendo composto por três membros efetivos e três suplentes e de funcionamento permanente (art. 56 da Lei nº 5.764, de 1971).

**Atenção! Cooperativa de trabalho** - A administração da Cooperativa será fiscalizada, assídua e minuciosamente, por um Conselho Fiscal, constituído de três membros efetivos e três suplentes, todos associados, eleitos anualmente pela Assembleia Geral, sendo permitida a reeleição de apenas um terço dos seus componentes. Caso a Cooperativa seja constituída por até dezenove associados, a Lei nº 12.690, de 2012 autoriza uma composição para o Conselho Fiscal distinta da prevista no art. 56 da Lei nº 5.764, de 1971, desde que assegurados, no mínimo, três conselheiros fiscais.

## **7.1 - MANDATO DO CONSELHO FISCAL**

O mandato do conselheiro fiscal é de um exercício ou de um ano (art. 56 da Lei nº 5.764, de 1971), exceto para as cooperativas de crédito, cujo mandato poderá ser de até três anos (art. 6º da Lei Complementar nº 130, de 2009).

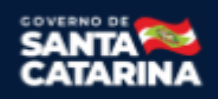

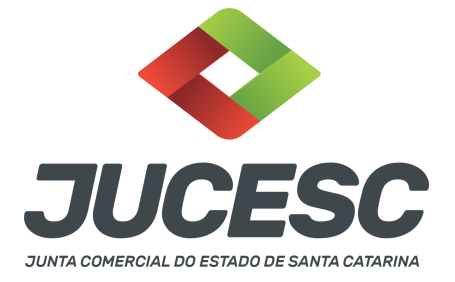

## **7.2 - COMPOSIÇÃO DO CONSELHO FISCAL - RENOVAÇÃO**

A reeleição é permitida apenas para um terço de seus componentes (art. 56 da Lei nº 5.764, de 1971), salvo para as cooperativas de crédito que deverá observar a renovação de, ao menos, dois membros a cada eleição, sendo um efetivo e um suplente (art. 6º da Lei Complementar nº 130, de 2009).

## **7.3 - DOCUMENTO DE IDENTIFICAÇÃO DO CONSELHEIRO FISCAL ELEITO**

Para o registro não há necessidade de apresentação do documento de identificação. Toda a documentação necessária deverá ser apresentada para a mesa composta na assembleia geral.

## **8 - DAS INFORMAÇÕES QUE DEVEM CONSTAR NA ATA DE ELEIÇÃO/REELEIÇÃO DOS ADMINISTRADORES E DOS MEMBROS DO CONSELHO FISCAL**

Havendo eleição/reeleição de membros da administração (conselho de administração e/ou diretoria) e do conselho fiscal, deverá ser informado na certidão da ata a qualificação completa e o prazo de mandato dos eleitos/reeleitos**.**

## **9 - DA PARTICIPAÇÃO DE ESTRANGEIRO**

Art. 11 - O arquivamento de ato de empresário individual, sociedade empresária e cooperativa do qual conste participação de imigrante no Brasil será instruído obrigatoriamente com a fotocópia do documento de identidade, emitido por autoridade brasileira, com a comprovação da condição de residente, admitindo-se, ainda, **o RNE válido para esse fim.**

§ 1º Os portugueses no Brasil, nos termos do Tratado de Amizade, Cooperação e Consulta, entre a República Federativa do Brasil e a República Portuguesa, promulgado pelo Decreto nº 3.927, de 19 de setembro de 2001, gozarão dos mesmos direitos e estarão sujeitos aos mesmos deveres dos brasileiros e deles será exigido documento de identidade de modelo igual ao do brasileiro, com a menção da nacionalidade do portador e referência ao Tratado.

§ 2º Não expedido o documento de identidade do imigrante, este poderá apresentar o documento comprobatório de sua solicitação à autoridade competente, acompanhado de documento de viagem válido ou de outro documento de identificação estabelecido em ato do Ministro de Estado da Justiça e Segurança Pública.

§ 3º Será admitida a apresentação da fotocópia de identidade do imigrante com prazo de validade vencida, se houver ato normativo expedido pelo Ministério da Justiça e Segurança Pública que prorrogue o prazo de validade do referido documento, cabendo ao interessado comprovar a existência do ato normativo que contemple o seu caso concreto.

Art. 12. A pessoa física, brasileira ou estrangeira, residente no exterior, que seja empresário individual, administrador ou sócio de sociedade empresária, associado de cooperativa deverá instruir o ato

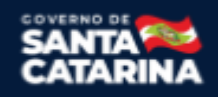

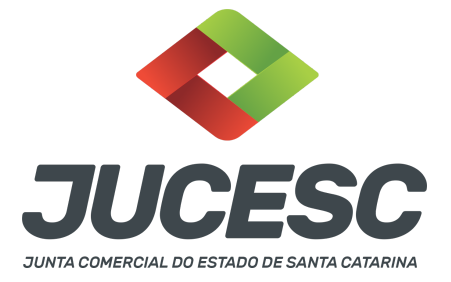

empresarial a ser arquivado ou arquivar em processo autônomo, procuração outorgada ao seu representante no Brasil, observada a legislação que rege o respectivo tipo societário.

§ 1º A pessoa jurídica com sede no exterior que seja sócia de sociedade empresária ou associada de cooperativa também se sujeita à regra do caput, e nesse caso deverá apresentar prova de sua constituição e de sua existência legal.

§ 2º O estrangeiro domiciliado no exterior e de passagem pelo Brasil poderá firmar a procuração prevista no caput deste artigo, por instrumento particular ou público, ficando, na segunda hipótese, dispensada a apresentação de seu documento de identidade perante a Junta Comercial.

§ 3º A procuração a que se refere o caput deste artigo presume-se por prazo indeterminado quando não seja indicada sua validade.

Art. 16. Os cidadãos dos países dos Estados Partes do Mercosul, dos Associados e Estados que posteriormente venham a aderir e internalizar o Acordo sobre Residência para Nacionais dos Estados Partes do Mercado Comum do Sul – Mercosul e Associados, que comprovadamente obtiverem a residência temporária de dois anos, com amparo no referido acordo, poderão exercer a atividade empresarial na condição de empresários, titulares de EIRELI, sócios ou administradores de sociedades empresárias ou cooperativas brasileiras, podendo esses atos serem devidamente arquivados na Junta Comercial, consoante a legislação vigente, observadas as regras internacionais decorrentes dos Acordos e Protocolos firmados no âmbito do Mercosul.

Art. 17. Para os fins desta Instrução Normativa, ao refugiado, bem como ao solicitante de reconhecimento da condição de refugiado, nos termos da Lei nº 9.474, de 22 de julho de 1997, aplica-se o regramento previsto para os imigrantes, mediante apresentação do protocolo de solicitação de refúgio ou Documento Provisório de Registro Nacional Migratório, nos termos do Decreto nº 9.277, de 5 de fevereiro de 2018.

### **Ou seja, pode ser apresentado:**

- Carteira de registro nacional migratório com a condição de residente; ou
- RNE válido com visto permanente, sendo permitido o temporário para os cidadãos dos países dos Estados Partes do Mercosul); ou
- Protocolo de solicitação à autoridade competente, acompanhado de documento de viagem válido ou de outro documento de identificação estabelecido em ato do Ministro de Estado da Justiça e Segurança Pública.

### **10 - DA PROCURAÇÃO**

Quando o processo for solicitado por terceiros**, deve ser apresentado a procuração com poderes para requerer processos perante a Junta Comercial**, que nesse caso deve ser apresentada no protocolo do

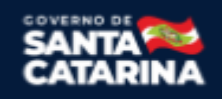

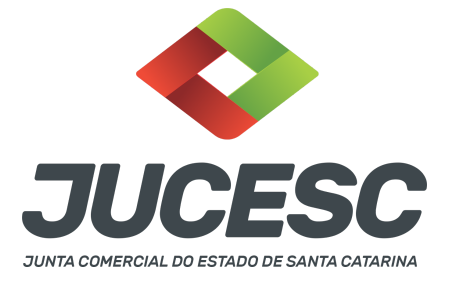

processo. Conforme o art. 63 da Lei 8.934 de 1994, os atos levados a arquivamento nas juntas comerciais são dispensados de reconhecimento de firma.

### **11 - DO TERMO DE POSSE**

Caso seja de interesse da sociedade o registro do termo de posse, poderá ser solicitado o arquivamento do processo em separado através do ato e evento 310 - OUTROS DOCUMENTOS DE INTERESSE DA SOCIEDADE. O processo poderá ser solicitado através do próprio requerimento eletrônico de solicitação do registro da certidão da ata de assembleia geral ordinária através da aba "conclusão e geração de documentos", adicionando o processo vinculado conforme informado acima.

**Atenção!** Será gerada uma segunda taxa DARE para pagamento do registro do processo vinculado.

# **12 - PROCESSO VINCULADO DA MESMA EMPRESA X PROCESSOS QUE IRÃO TRAMITAR EM CONJUNTO (PROCESSOS PARALELOS) DE EMPRESAS DIFERENTES OU DA MESMA EMPRESA**

### **→ Processo vinculado da mesma empresa: Quando solicitar?**

Quando for necessário realizar o registro de um ato principal através do processo principal, todavia existe a necessidade ou o interesse de registrar em separado um segundo processo referente a outro tipo de ato. Esses processos devem ser da **mesma empresa**.

**Exemplo**: Solicitação do requerimento eletrônico de registro da certidão da ata de assembleia geral ordinária de eleição de diretores. No mesmo requerimento eletrônico, na aba conclusão e geração de documentos, poderá ser solicitado o processo vinculado 310 OUTROS DOCUMENTOS DE INTERESSE DA EMPRESA, onde será anexado no portal assinador digital web o arquivo em PDF do termo de posse. **Atenção!** Será gerada uma segunda taxa DARE para pagamento do registro do processo vinculado.

# **→ processos que irão tramitar em conjunto (processos paralelos) de empresas diferentes ou da mesma empresa: Quando solicitar?**

Para todo processo que não for possível ser gerado como processo vinculado através da aba conclusão e geração de documentos, sendo necessário a geração do processo em requerimento eletrônico separado, onde será informado na aba **"documentos gerados"** de cada requerimento os protocolos dos processos gerados pelos requerimentos eletrônicos.

Também deverá ser solicitado quando houver necessidade de dois processos de **empresas diferentes tramitarem juntos**, ou seja, será gerado um requerimento eletrônico para cada empresa e na aba **"documentos gerados"** de cada requerimento deverá ser informado o protocolo do processo gerado pelo outro requerimento.

**Exemplo**: Solicitação do registro de incorporação entre a sociedade A e a sociedade B. Nesse caso, a sociedade A (incorporadora) deverá solicitar o requerimento eletrônico, no qual será gerado um protocolo

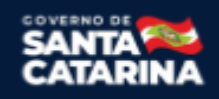

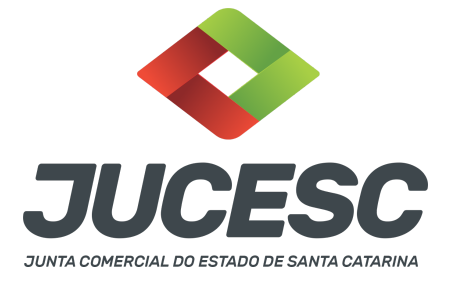

do processo da incorporadora. Já a sociedade B (incorporada), deverá solicitar outro requerimento eletrônico em separado, no qual será gerado um protocolo do processo da incorporada. Sendo assim, deverá ser informado **em cada requerimento**, na aba **"documentos gerados"**, o seguinte:

→ No requerimento eletrônico do processo da sociedade A (incorporadora) deverá ser mencionado o protocolo do processo da sociedade B (incorporada).

→ No requerimento eletrônico do processo da sociedade B (incorporada) deverá ser mencionado o protocolo do processo da sociedade A (incorporadora).

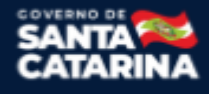